## Matematika hrou  $-$  AcroFeX

## Roman Plch<sup>1</sup>, Petra Šarmanová<sup>2</sup>

 $1$ Ústav matematiky a statistiky Masarykova univerzita, Brno

<span id="page-0-0"></span>2Katedra aplikované matematiky VŠB-Technická univerzita, Ostrava

<http://www.math.uakron.edu/~dpstory/acroflex.html>

4 単 8

 $298$ 

<http://www.math.uakron.edu/~dpstory/acroflex.html>

Umožňuje vytvořit interaktivní grafickou plochu pro kreslení grafů funkcí jedné proměnné, je možné zadávat i křivky dané parametricky, v polárních souřadnicích a množiny bodů.

<http://www.math.uakron.edu/~dpstory/acroflex.html>

Umožňuje vytvořit interaktivní grafickou plochu pro kreslení grafů funkcí jedné proměnné, je možné zadávat i křivky dané parametricky, v polárních souřadnicích a množiny bodů.

<http://www.math.uakron.edu/~dpstory/acroflex.html>

Umožňuje vytvořit interaktivní grafickou plochu pro kreslení grafů funkcí jedné proměnné, je možné zadávat i křivky dané parametricky, v polárních souřadnicích a množiny bodů.

<http://www.math.uakron.edu/~dpstory/acroflex.html>

Umožňuje vytvořit interaktivní grafickou plochu pro kreslení grafů funkcí jedné proměnné, je možné zadávat i křivky dané parametricky, v polárních souřadnicích a množiny bodů.

<http://www.math.uakron.edu/~dpstory/acroflex.html>

Umožňuje vytvořit interaktivní grafickou plochu pro kreslení grafů funkcí jedné proměnné, je možné zadávat i křivky dané parametricky, v polárních souřadnicích a množiny bodů.

Nevýhodou balíčku AcroFieX je nutnost použití komerčního Adobe Acrobatu pro tvorbu výsledného PDF dokumentu (není tedy možné použít pdfTEX).

<http://www.math.uakron.edu/~dpstory/acroflex.html>

Umožňuje vytvořit interaktivní grafickou plochu pro kreslení grafů funkcí jedné proměnné, je možné zadávat i křivky dané parametricky, v polárních souřadnicích a množiny bodů.

Nevýhodou balíčku AcroFeX je nutnost použití komerčního Adobe Acrobatu pro tvorbu výsledného PDF dokumentu (není tedy možné použít pdfTEX).

Pro prohlížení dokumentu je třeba použít Adobe Reader verze 9.0 nebo novější.

∢@ ▶ ∢ ∄ ▶ ∢ ∄

Systém AcroFjeX umožňuje vytvářet grafická okna dvou typů – interaktivní a neinteraktivní.

V jedné grafické obrazovce můžeme naráz zobrazit maximálně čtyři funkce.

Neinteraktivní obrazovka je vyvolána kliknutím na předem připravený odkaz (s nastavením funkce, intervalu, na kterém ji vykreslujeme a oborem vykreslovaných hodnot).

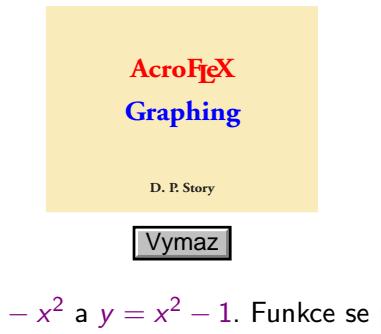

Grafy funkcí  $y = 1 - x^2$  a  $y = x^2 - 1$ . Funkce se protínají v bodech [*−*1, 0] a [1, 0].

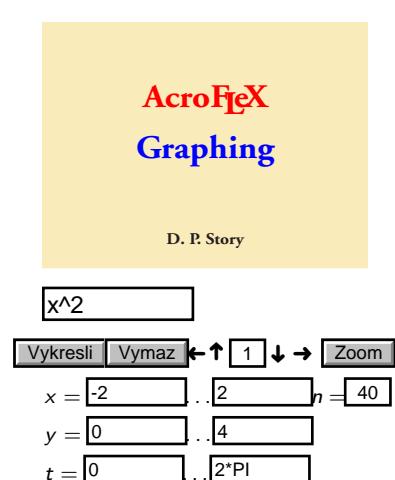

U interaktivní obrazovky můžeme vzhled grafu ovlivnit pomocí celé řady parametrů, můžemo ho např. posouvat horizontálně a vertikálně a zvětšovat či zmenšovat. Pro modifikaci výsledku můžeme definovat systém menu a tlačítek. I pro interaktivní grafickou obrazovku můžeme použít předem připravených odkazů. Křivka může být zadána také parametricky  $x = cos(t)$ ;  $y = sin(t)$  nebo pomocí polárních souřadnic  $r = 1 + \sin(\theta)$ .

つへへ

Grafické okno může mít přesně určenou polohu a velikost nebo můžeme použít tzv. plovoucí okno, které se po aktivaci objeví na okraji dokumentu.

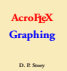

Funkce  $y = 1/(x - 1)$  bude vykreslena do "plovoucího" okénka. Kliknutím na pravý horní roh plovoucí okno uzavřeme, změnu velikosti provedeme tažením levého spodního rohu. Změnu umístění provedeme kliknutím na kterýkoliv okraj okna a následným přetažením na pořadovanou pozici.

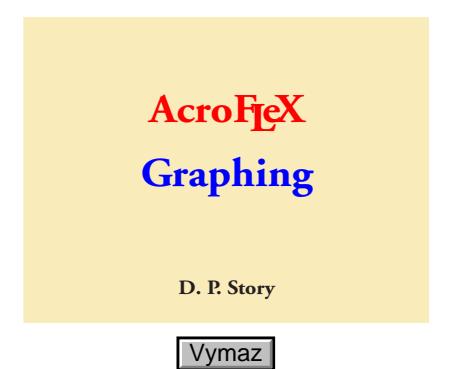

Otázka: Určete plochu oblasti ohraničené osou y a grafy funkcí  $f(x) = \cos(x)$  a  $g(x) = \sin(x)$ , oblast je znázorněna na předcházející grafické obrazovce.

<span id="page-11-0"></span>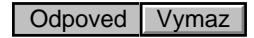

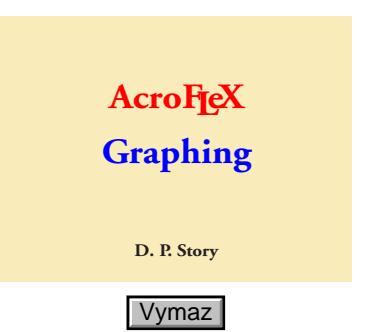

Druhý příklad ilustruje propojení matematického pole a grafické obrazovky. Po vepsání odpovědi do matematického pole (kontroluje se korektnost zapsání) a stisknutí klávesy Enter se zadaný výraz vykreslí v grafickém okně.

<span id="page-12-0"></span>**Otázka:** Najděte rovnici tečny ke grafu funkce  $f(x) = 2x^2$  v bodě<br>[1 2] [1, 2]. Odpoved